## **บทที่ 4**

## **การพัฒนาระบบจัดเก็บและประมวลผลดัชนีที่วดสมรรถนะทางการผลิตผ่าน เวบไซด์**

#### **4.1 กำหนดวัตถุประสงค์**

- 1. เพื่อสร้างระบบจัดเก็บและประมวลผล MPI ห้เป็นตามข้อกำหนด
- 2. เพื่อสร้างเวบไซด์ที่เป็นแหล่งรวบรวมความรู้เกี่ยวกับดัชนีชี้วัดลมรรถนะการผลิต

#### **4.2 ข้อจำกัดและขอบเขต**

- **1. ความรู้ที่'จะเผยแพร่ผ่านทางเวบ'ไซด์ อยู่ในขั้นเริ่มต้น ข้อมูลที่ได้จึงมีไม่มาก แต่จะกำหนด รูปแบบสำหรับการไล่ข้อมูลไว้รองรับการเพิ่มข้อมูล**
- **2. ในกลุ่มดัชนีชี้วัดบางกลุ่มทั้ง 3 กลุ่มอุตสาหกรรมจะใช้ดัชนีชี้วัดสมรรถนะการผลิตแบบ เดียวกัน แต่บางกลุ่มอาจแตกต่างกันทั้งในรายละเอียดและวิธีการเก็บข้อมูล**
- **3. การรับข้อมูลดัชนีชี้วัดสมรรถนะทางการผลิต ผ่านทางอินเตอร์เน็ต ต้องอาดัยการปรับปรุง** ี แบบสอบถามให้ดีขึ้น ดังนั้นแบบสอบถามที่ใช้ในงานวิจัยนี้จึงอาจจะไม่สมบูรณ์เท่าที่ควร
- **4. การเทียบเคียงค่าดัชนีชี้วัดสมรรถนะทางการผลิตจะเทียบกันเฉพาะในกลุ่มอุตสาหกรรม เดียวกันเท่านั้น**
- **5. ระบบที่สร้างจะไม่มีการประมวลผลข้อมูลเป็นแผนภูมิ แต่จะแสดงภาพแผนภูมิที่ไต้จาก การประมวลผลไว้แล้วแทน**

#### **4.3 นิยามความหมายต่างๆและศัพท์เฉพาะทาง**

• สิ่งที,ต้องวัด คือ ค่าที่ใช้ประกอบกันออกมาเพื่อคำนวณหาค่าดัชนีชี้วัดสมรรถนะทางการ ผลิต หาได้จากการเก็บข้อมูลจากแต่ละแผนกที่เกี่ยวข้องกับดัชนีชี้วัดดัวนั้นๆ

## **4.4 การออกแบบระบบจัดเก็บและประมวลผลดัชนีซี่วัดสมรรถนะทางการผลิต**

การออกแบบระบบจัดเก็บและประมวลผลดัชนีชี้วัดสมรรถนะทางการผลิตผ่าน ทางเวบนั้น ในเบื้องต้นนั้นจำเป็นจะต้องทำการวิเคราะห์การใช้งานของเวบไซด์ ว่าในการใช้งาน **นั้นมีใครเข้ามาใช้บ้าง แต่ละคนเข้ามา'ในเวบ'ใชด์ ต้องการสิ่งใด เพื่อจะไต้ทำการกำหนดขั้นตอน การทำงานต่างๆของระบบให้ลามารถรองรับการทำงานชองผู้ใช้แต่ละรายไต้อย่างถูกต้อง**

#### **4.4.1 ก าร ว ิเค ร าะ ห ์ก าร ใช ้ง าน ข อ งเว บ ไซ ด ์**

**ผู้ที่เข้ามาใช้งานเวบไซด์ สามารถแบ่งเป็น 3 กลุ่มใหญ่ คือ ผู้ที่'ไม่,ใต้เป็นสมาชิก สมาชิกผู้เข้าร่วมโครงการ และเจ้าหน้าที่ของทางภาควิชาวิศวกรรมอุตสาหการ โดยมีรายละเอียด ของผู้เข้าใช้งานเวบไซด์ในแต่ละกลุ่ม ดังนี้**

#### **1. ก า ร แ บ ่ง ก ล ุ่ม ผ ู้เช ้า ม าใช ้ง าน**

**1) ผู้ที่'ไม่'ได ัเป ็น ส ม า? ก คือ ผู้ที่สนใจเข้ามาหาข้อมูลที่แสดงภายในเวบ ไซด์ ความแตกต่างของข้อมูลที่ต้องการ ทำให้สามารถแบ่งเป็นกลุ่มย่อย ไต้ดังนี้**

- **ผู้ที่สนใจเข้าร่วมโครงการ จะเข้ามาเพื่อคืกษารายละเอียด ว่า การเข้าร่วม โครงการจะทำให้ใต้ประโยชน์อะไรบ้าง หากสนใจก็สามารถสมัครเข้าเป็น สมาชิกผ่านทางเวบไซด์ได้**
- **นักคืกษา เข้ามาคืกษาเกี่ยวกับข้อมูลทางด้านดัชนีชี้วัด บทความวิชาการ และหากสนใจการดำเนินงานของสมาชิกที่เข้าร่วมโครงการ สามารถเข้าไป คืกษารายละเอียดการทำงานของสมาชิกว่าเป็นอย่างไร**

**- บุคคลทั่วไป อาจเข้ามาเพื่อหาความรู้ที่ทางเวบไซด์ได้แสดงไว้ หรือหาข้อมูล สถานประกอบการเพื่อใช้ประกอบการตัดสินใจ ในการจ้างงาน เป็นต้น 2) ส ม า ช ิกที่ส ม ัค ร เช ้าร ่ว ม โค ร ง ก าร คือ สถานประกอบการที่สนใจเข้า**

**ร่วมโครงการ ได้สมัครเข้าเป็นสมาชิก และผ่านการตรวจสอบจากเจ้าหน้าที่ และได้รับ ชื่อผู้ใช้ ระบบ (User Name) และรหัสผ่านแล้ว เข้ามาภายในเวบไซด์ เพื่อ ทำการแกไขข้อมูลเกี่ยวกับดัชนี ชี้วัด ข้อมูลรายละเอียดของสถานประกอบการ และตรวจสอบค่าดัชนีชี้วัด ของตน**

**3) เจ ้าห น ้าท ี่ข 'อ งท างภ าค ว ิช า มีหน้าที่เข้ามาตรวจสอบข้อมูลที่สิงผ่าน มาทางเวบไซด์ และทำงานกับข้อมูลที่ผ่านการตรวจสอบแล้ว งานโดยทั่วไปของเจ้าหน้าที่ได้แก่**

- **วิเคราะห์วิจารณ์ข้อมูลที่ส่งมาทางอินเตอร์เน็ต**
- **รวบรวมข้อมูล เพื่อแกใข และสิงกลับไปยังเจ้าของข้อมูล**
- **การเปลี่ยนแปลงข้อมูลประชาสัมพันธ์**
- **บันทึกข้อมูลที่ ผ่านการตรวจสอบแล้วบังฐานข้อมูล**
- **แก้!ขข้อมูลที่ผิดพลาดในฐานข้อมูล**
- **แก้!ขการทำงานของเวบไซด์**

**จากการวิเคราะห์การใช้งานของผู้ที่เข้ามาภายในเวบไซด์สามารถการทำงานของผู้เข้าใช้ งานภายในเวบไซด์!ด้ ดังตารางที' 4.1**

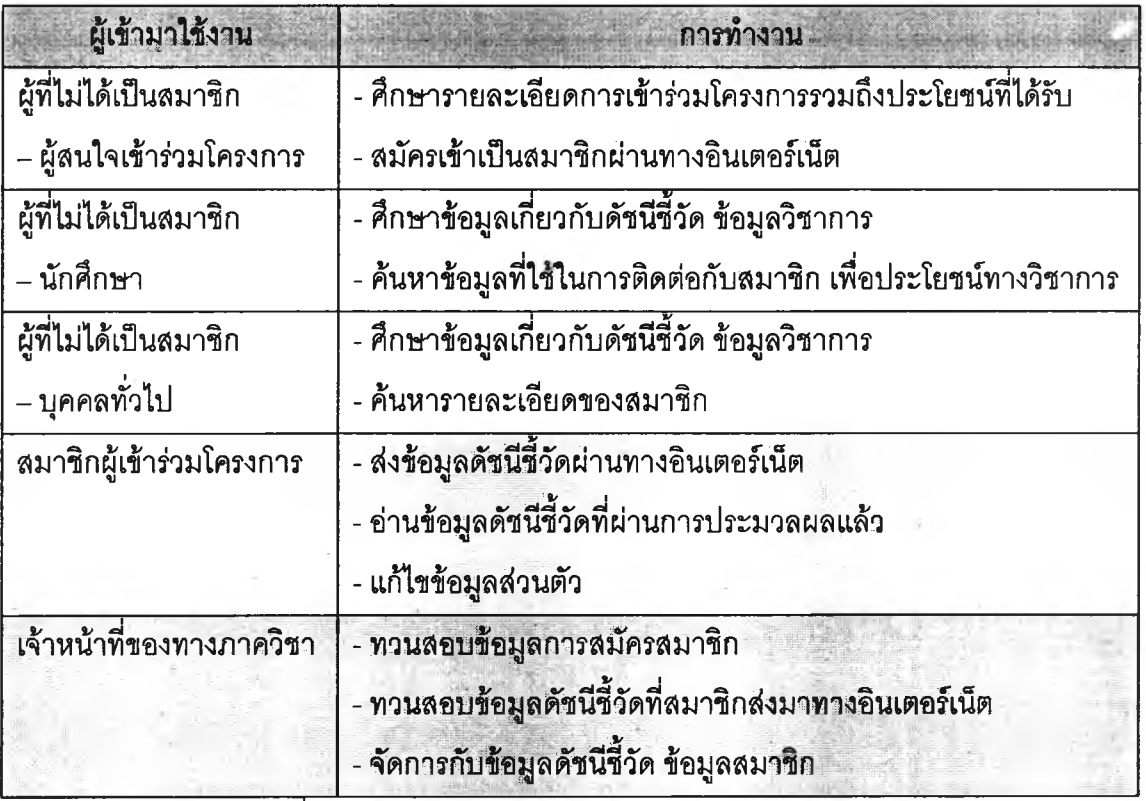

**T ตารางที่ 4.1 ตารางแสดงการทำงานของผู้เข้ามาใช้งานเวบไซด์**

## **2. ส ่ว น ก าร ท ำง าน ภ าย ใน เว บ ไซ ด ์**

**การทำงานของผู้เข้าใช้งานเวบไซด์!นแต่ละกลุ่ม เมื่อนำมารวบรวมและจัดกลุ่มใหม่จะทำ ให้ได้ส่วนการทำงานหลักของเวบไซด์ ดังรูปที่ 4.2 โครงสร้างการทำงานของเวบไซด์**

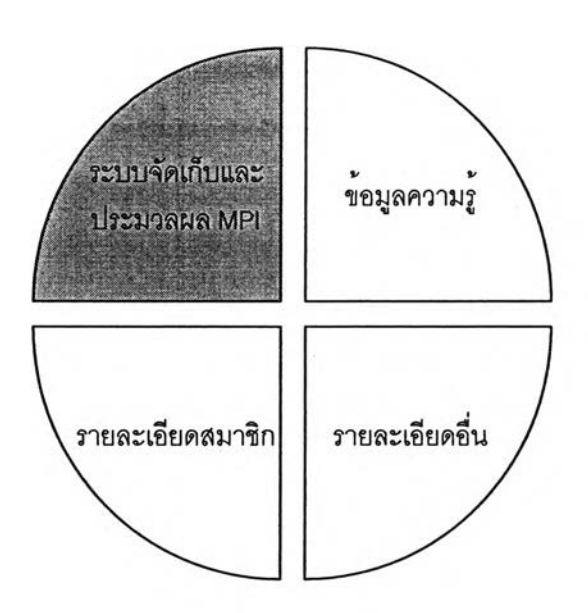

รูปที่ 4.1 โครงสร้างของเวบไซด์

1) ระบบจัดเก็บและประมวลผลดัชนีชี้วัดสมรรถนะทางการผลิต

**มีหน้าที่ทำการรับ-ส่งข้อมูล ประมวลผลหาค่าทางสถิติของดัชนีชี้ว้ดที่อยู่ในฐานข้อมูล รวมถึงการจัดการกับข้อมูลที่อยู่ในฐานข้อมูล การทำงานกับระบบนั้นส่วนใหญ่ผูใข้จะต้องเป็น สมาชิกของระบบก่อน จึงจะสามารถใช้งานได้ แต่ส่วนการทำงานที่ไม่จำเป็นต้องทำการล็อคอิน ก่อนใช้งาน คือ ส่วนรับสมัครสมาชิก ซึ่งเป็นส่วนที่สร้างขึ้นมาสำหรับผู้ที่สนใจจะสมัครเข้าเป็น สมาชิก โดยระบบก็จะทำหน้าที่รับข้อมูลการสมัครไปแสดงให้ทางเจ้าหน้าที่ทำการทวนสอบก่อนที่ จะเข้ามาเป็นสมาชิก**

**การทำงานส่วนอื่นของระบบนอกจากการสมัครสมาชิกนั้น ผู้ที่เข้าใช้งานจำเป็นจะต้อง เป็นสมาชิกของระบบก่อน ส่วนการทำงานที่สร้างขึ้นมาเพื่อบรืการสมาชิกนั้น มีหน้าที่หลักคือ การ แสดงข้อมูลดัชนีขึ้วัดสมรรถภาพการผลิตของสมาชิกให้สมาชิกทราบ การรับและตรวจสอบข้อมูล ดัชนีชี้วัดประสิทธิภาพการผลิตจากสมาชิกผ่านทางอินเตอร์เน็ต และส่วนการทำงานสำหรับ เจ้าหน้าที่นั้นก็จัดสร้างขึ้นเพื่อให้เจ้าหน้าที่สามารถจัดการกับฐานข้อมูล และแสดงความคิดเห็น เกี่ยวกับข้อมูลการสมัครและข้อมูลดัชนีชี้วัดที่ทางสมาชิกส่งมาโดยผ่านระบบนี้เช่นกัน**

2) ส่วนแสดงข้อมูลความรู้

**ใช้แสดงรายการของบทความที่น่าสนใจให้ผู้ใช้ได้เข้าไปคืกษา รวมทั้งยังแสดงเนื้อหา รายละเอียดเกี่ยวกับ ดัชนีนี้วัดที่พัฒนาขึ้นมาใช้ในระบบไว้ด้วย เนื้อหาในส่วนนี้จะจัดแสดงอยู่ใน รูปแบบของไฟล์ HTML หรือ PDF และเก็บไฟล์ข้อมูลไว้ในฐานข้อมูลของเครื่องแม่ข่ายในระบบ**

#### **3) ส ่ว น แ ส ด ง ร าย ล ะ เอ ีย ด ข อ ง ส ม า? ก**

**เป็นส่วนที่ใช้แสดงข้อมูลของสมาซิกที่ต้องการให้ประชาสัมพันธ์ผ่านทางเวบไซด์ โดยที่จะ แบ่งการแสดงข้อมูลออกตามกลุ่มอุตสาหกรรม ส่วนเนื้อหาที่จัดแสดงนั้นหลักๆจะมีรายละเอียด เกี่ยวกับองค์กรว่าตั้งอยู่ที่ใหน ผลิตกัณฑ์ที่ผลิตมีลักษณะอย่างไร และอาจจะมีการแสดงค่าดัชนีชี้ วัด บางค่าที่ทางสมาซิกต้องการหากเห็นลมควร**

### **4) ส ่ว น แ ส ด ง ร าย ล ะ เอ ีย ด อ ื่น ๆ**

**เป็นส่วนแสดงข้อมูลอื่น เช่น บทนำ ข่าวสารและข้อมูลใหม่ๆที่ต้องการประชาสัมพันธ์ผ่าน ทางเวบไซด์ข้อมูลเหล่านื้จะเป็นข้อมูลที่มีการเปลี่ยนแปลงเป็นประจำ**

### **3. ส ่ว น ก าร ท ำง าน ข อ ง ร ะ บ บ จ ัด เก ็บ แ ล ะ ป ร ะ ม ว ล ผ ล ด ัช น ีอ ื่ว ด**

**ส่วนประกอบของเวบไซด์ ที่มีความซับซ้อนมากที่สุด คือ ส่วนของระบบจัดเก็บ และประมวลผลดัชนีชี้วัด ชึ่งมีส่วนการทำงานย่อยอีกหลายส่วน ในที่นื้จะขอกล่าวถึงรายละเอียด ขั้นตอนการทำงานไนแต่ละส่วนการทำงานของระบบ ในส่วนของการเก็บข้อมูลนั้นสามารถทำได้ 2 วิธี คือ การเข้าไปเก็บข้อมูลโดยตรงจากทางโรงงาน โดยอาดัยแบบฟอร์มในการเก็บข้อมูล หรืออีก วิธี คือ การรับข้อมูลผ่านทางอินเตอร์เน็ต ซึ่งรายละเอียดการทำงานที่อธิบายในที่นื้ เป็นการรับ ข้อมูลผ่านทางอินเตอร์เน็ต**

#### **1) ก าร ร ับ ส ม ัค ร ส ม า? ก**

**ไนการสมัครเข้าเป็นสมาซิกนั้น ผู้สมัครจะต้องกรอกรายละเอียดตามแบบฟอร์มที่จัดไว้ จากนั้นจะมีเจ้าหน้าที่นำข้อมูลที่ได้มาทำการตรวจสอบ เพื่อพิจารณาความเหมาะลม ว่าควรจะรับ เป็นสมาซิกหรือไม่ ถ้ารับเข้าเป็นสมาชิกก็จะจัดส่ง ชื่อผู้ไข้งานในระบบ (User Name) และ รหัสผ่านสำหรับเข้าใช้งานระบบผ่านทางอีเมล์ สำหรับรหัสผ่านนั้นผู้ไข้สามารถแกไขไต้เองเมื่อเข้า ใช้ระบบ ส่วนผู้ที่สมัครเข้ามาแต่ไม่ผ่านการพิจารณาระบบก็จะจัดส่งอีเมล์อธิบายสาเหตุที่ไม่ผ่าน การพิจารณาและอาจมีการติดต่อขอให้แกไขข้อมูลด้วย**

#### **2) ก าร ร ับ ข ้อ ม ูล ด ัช น ี? ว ัด จ าก ส ม า? ก**

**สมาซิกสามารถเลือกได้ว่าจะใส่ข้อมูลสิ่งที่ต้องวัด เพื่อให้ระบบทำการคำนวณดัชนีชี้วัดให้ หรือสมาซิกจะเลือกใส่ข้อมูลดัชนีชี้วัดที่คำนวณมาแล้วลงในแบบฟอร์ม เพื่อส่งค่าดัชนีชี้วัดนั้นไป ให้เจ้าหน้าที่พิจารณา ก่อนจะทำการใส่ข้อมูลที่ผ่านการตรวจลอบแล้วลงไปยังฐานข้อมูล** 3) การแสดงข้อมูลดัชนีชี้วัดให้สมาชิกทราบ

**ส่วนการทำงานนื้จะถูกเรืยกใช้เมื่อสมาซิกต้องการอ่านข้อมูลดัชนีชี้วัดของตนเอง ระบบจะ แสดงข้อมูลใน 3 รูปแบบ คือ รายการแสดงค่าดัชนีชี้วัดที่ผ่านการตรวจลอบจากเจ้าหน้าที่ที่ได้ใน** **แต่ละครั้งของสมาชิก แผนภูมิแสดงการเปลี่ยนแปลงค่าของดัชนีชี้วัดแต่ละตัว และ การแสดงดัชนี** ์ชี้วัดทั้งหมดในแต่ละครั้งที่ทำการเก็บข้อมูล ควบคู่ไปกับแผนภูมิเรดาร์และความคิดเห็นที่ **เจ้าหน้าที่ได้แสดงไว้**

## **4) ก าร แ ก ้ไข ข ้อ ม ูล ส ่ว น ต ัว ข อ งส ม าช ิก**

**ข้อมูลของสมาชิกบางค่าระบบจะอนุญาตให้สมาชิกแก้ไขเองได้ เช่น รหัสผ่าน และข้อมูล ที่ใช้แสดงเพื่อประชาสัมพันธ์ภายในเวบไชด์ ไนการแก้ไขข้อมูลที่ประซาสัมพันธ์ภายนั้นข้อมูลบาง ค่าต้องสมาชิกจะไม่สามารถใส่ค่าได้เอง แต่ต้องผ่านการตรวจสอบจากเจ้าหน้าที่ก่อน เช่น ค่าดัชนี ชี้วัดที่ทางสมาชิกต้องการแสดง**

## **5) ก าร ต ร ว จ ส อ บ ข ้อ ม ูล ข อ ง เจ ้าห น ้าท ี่**

**เพื่อความน่าเชื่อถือ และความถูกต้องของข้อมูลเจ้าหน้าที่จำเป็นต้องทำการตรวจสอบ ข้อมูลที่ได้รับจากทางอินเตอร์เน็ตก่อน ข้อมูลที่ต้องตรวจลอบประกอบด้วย ข้อมูลการสมัคร สมาชิก ข้อมูลดัชนีชี้วัดที่ทางสมาชิกส่งมา และข้อมูลที่ทางสมาชิกต้องการให้ประชาสัมพันธ์ผ่าน เวบไซด์ เมื่อข้อมูลเหล่านี้ผ่านการตรวจสอบก็ถูกนำไปใช้งานต่อไป แต่ถ้าข้อมูลไม่ผ่านการ ตรวจสอบเจ้าหน้าที่จะทำการติดต่อกับเจ้าของข้อมูลที่ส่งมาเพื่อให้แก้ไขข้อผิดพลาดนั้น 6) ก าร แ ก ้ไข ข ้อ ม ูล ใน ฐ าน ข ้อ ม ูล**

## **การทำงานส่วนนี้ เป็นหน้าที่ของเจ้าหน้าที่ที่จะเข้าไปแก้ไขข้อมูลรายละเอียดของดัชนีชี้วัด ซึ่งอาจเป็นการไปลบ เพิ่มเติม หรือเปลี่ยนแปลงข้อมูลก็ได้**

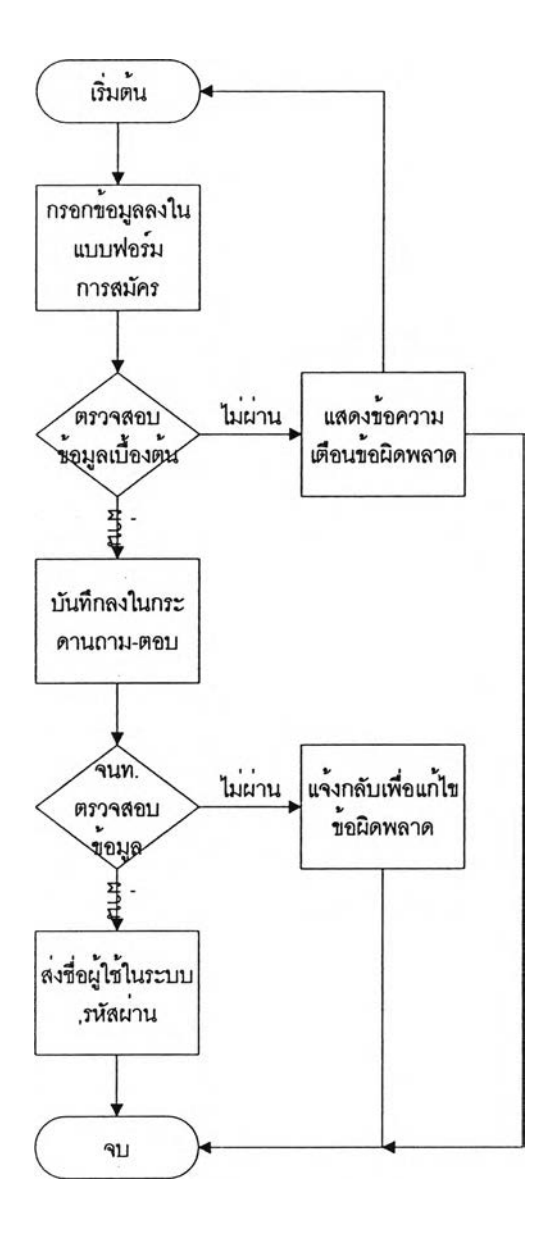

**รูปที่ 4.2 ขั้นตอนการสมัครสมาชิกผ่านทางอินเตอร์เน็ต**

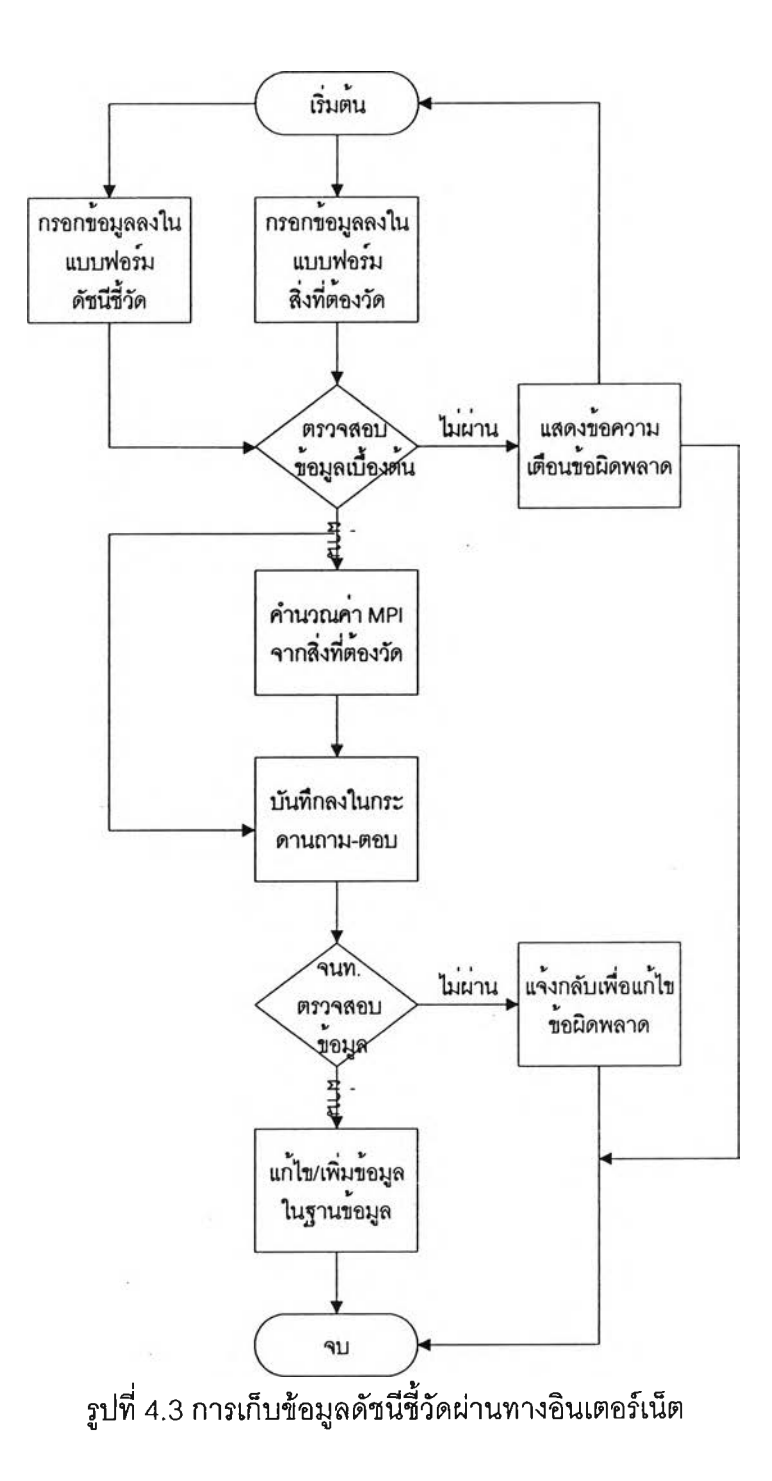

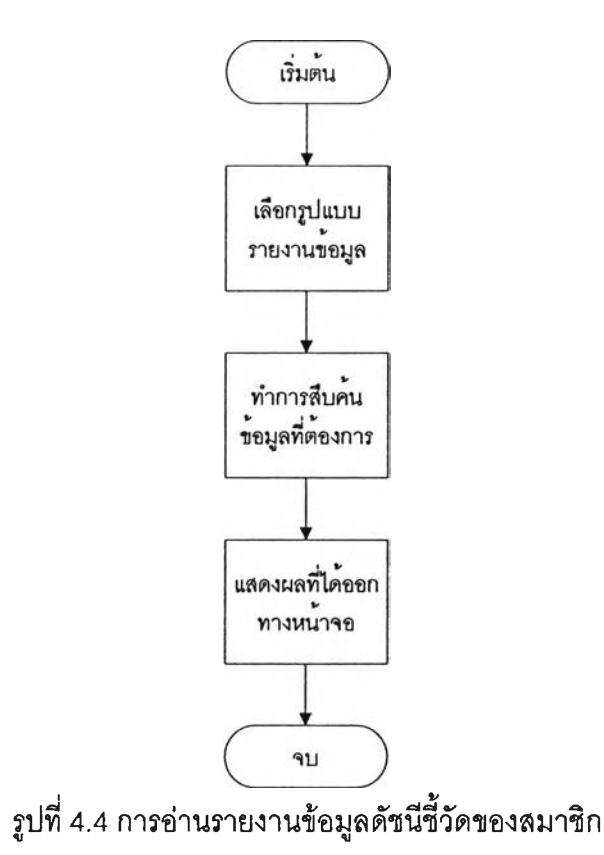

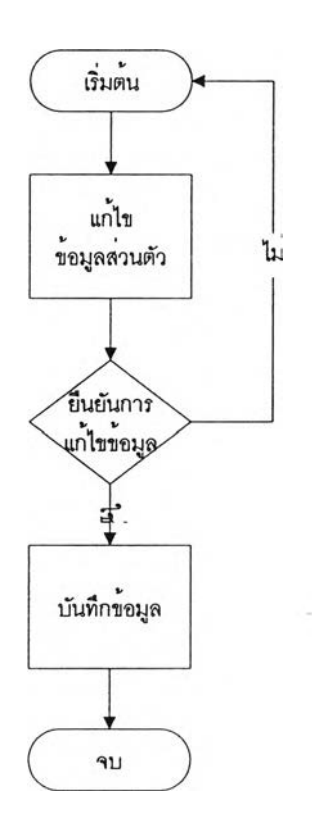

**รปที่ 4.5 การแก้ไขข้อมูลส่วนตัวของสมาชิก**

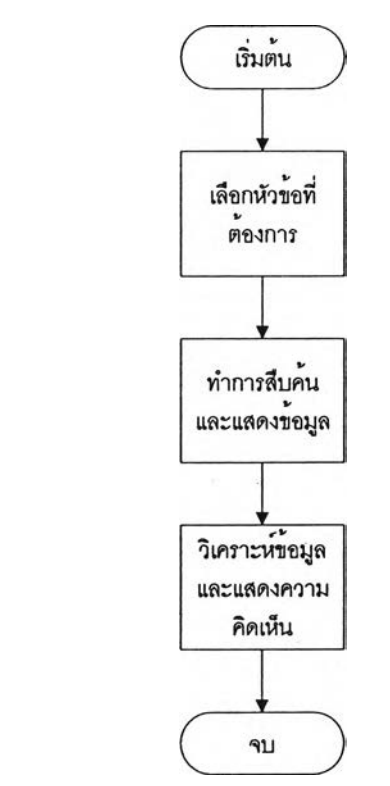

**รูปที่ 4.6 การอ่านข้อความในกระดานถาม -ตอบของเจ้าหน้าที่**

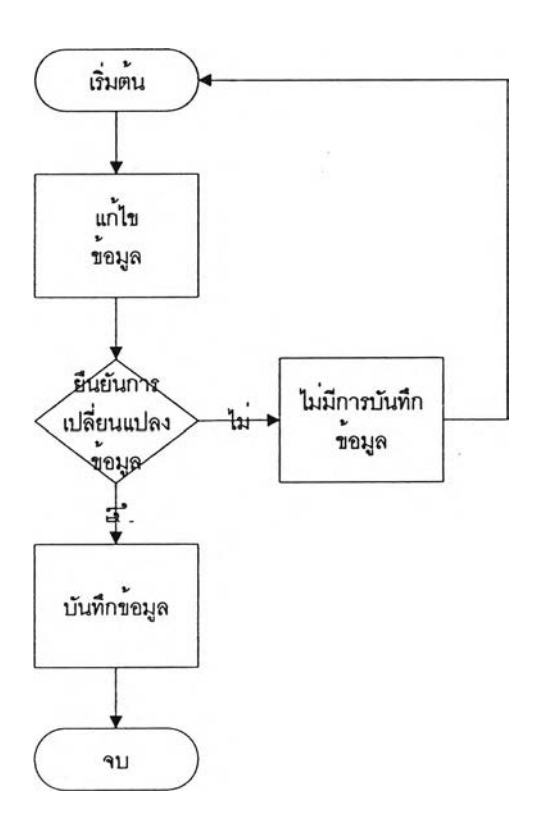

**รูปที่ 4.7 การแก้!ขข้อมูลในฐานข้อมูลของเจ้าหน้าที่**

## **4.4.2 การวิเคราะห์ส่วนการทำงานของระบบดัดเก็บและประมวลผลดัชนีชี้ วัดสมรรถนะทางการผลิต**

**เนื่องจากผู้ที่จะเข้ามาใช้งานระบบแบ่งเป็น 3 กลุ่ม คือ ผู้ที่สนใจสมัครสมาชิกผ่าน ทางอินเตอร์เน็ต เจ้าหน้าที่ตรวจสอบข้อมูล และสมาชิก ส่วนผู้ดูแลระบบนั้นไม่ถือเป็นผู้ใช้แต่เป็นผู้ ควบคุมการทำงาน โดยที่ผู้ใช้ทั้ง 3 กลุ่มจะมีความลามารถเข้าถึงข้อมูลได้ไม่เท่าก้น ลำหรับส่วน การทำงานหลัก ลามารถแบ่ง ได้ดังนี้**

- **ฐานข้อมูล ใช้เก็บข้อมูลของสมาชิก ค่าดัชนีชี้วัดของสมาชิกแต่ละราย รายละเอียด ของดังชีชี้วัดแต่ละตัว การเก็บข้อมูลจะอยู่ในลักษณะชองตารางความสัมพันธ์ ความสามารถในการเช้าถึงข้อมูลของผู้ใช้ก็แตกต่างก้นไป ผู้ที่ลามารถเช้ามาเพิ่มหรือ ลดข้อมูลได้ คือ เจ้าหน้าที่ตรวจสอบข้อมูลและผู้ดูแลระบบ ลำหรับข้อมูลที่ยังไม่ได้รับ การตรวจก็จะอยู่ในรูปกระดานถาม-ตอบ (Web board) ให้เจ้าหน้าที่เปิดอ่าน**
- **ส่วนประมวลผลข้อมูล เนื่องจากฐานข้อมูลนั้นเปรยบเสมือนตู้เก็บข้อมูลจำนวน มาก การกำหนดว่าจะเลือกข้อมูลใดขึ้นมาแสดงหรือการลัดการก้บข้อมูลใน ฐานข้อมูล ก็จะถูกกำหนดอยู่ในส่วนการทำงานนี้ นอกจากนี้การทำการตรวจสอบ และคำนวณค่าดัชนีชี้วัดก่อนการลัดเก็บและสืบค้นข้อมูลก็ยังกำหนดอยู่ในส่วนการ ทำงานนี้ด้วย**
- **ส่วนรับและแสดงข้อมูล ทำหน้าที่รับคำลังของผู้ใช้ว่าต้องการให้ระบบแสดงผลแบบ ใด โดยเลือกจากทางเลือกที่มีมาให้ แสดงตัวเลือกให้ผู้ใข้ทราบ แบบฟอร์มการเก็บ ข้อมูลที่ให้ผู้ใช้กรอก และข้อมูลที่ได้จากส่วนลัดเก็บและสืบค้นข้อมูล**

## **1. การทำงานในส่วนการทำงานของระบบดัดเก็บและประมวลผล ดัชนีชี้วัดสมรรถนะทางการผลิต**

หลังจากที่ได้กล่าวถึงส่วนการทำงานอย่างคร่าวๆมาแล้ว ในหัวข้อนี้จะขอกล่าวถึงการ ทำงานของส่วนการทำงานในระบบอย่างละเอียดขึ้น

#### **1) ส่วนรับสมัครสมาชิกผ่านทางอินเตอร์เน็ต**

แสดงเป็นแบบฟอร์มลำหรับกรอกรายละเอียดต่างๆของลถานประกอบการนั้น ได้แก่ ชื่อ ของลถานประกอบการ ที่อยู่ หมายเลขโทรศัพท์ โทรสาร ประเภทอุตสาหกรรม จำนวนคนงาน จำนวนเงินลงทุน และอีเมล์ โดยจะลัดทำคำอธิบายลำหรับการกรอกรายละเอียดไว้ในกรณีที่มีข้อ ลงลัย เมื่อผู้ใช้กรอกรายละเอียดเรียบร้อยแล้ว ระบบจะทำการบันทึกข้อมูลที่ผ่านการตรวจสอบ เบื้องต้นลงในฐานข้อมูล โดยเก็บข้อมูลในลักษณะเดียวกับเวบบอร์ด ซึ่งเจ้าหน้าที่เท่าบันที่จะ **ลามารณปิด เพื่อตรวจลอบข้อมูลที่ผู้ใช้ส่งมาว่าถูกต้องเพียงพอกับการเข้าเป็นสมาชิกหรือไม่ ถ้า ข้อมูลยังผิดพลาดอยู่เจ้าหน้าที่จะติดต่อกลับไปตามที่อยู่หรืออีเมล์ที่ให้ไว้เพื่อขอแก้ไขข้อมูล ถ้า ข้อมูลที่ได้ถูกต้องเพียงพอแล้วเจ้าหน้าที่จะส่ง ชื่อผู้ใช้งานในระบบและรหัสผ่านสำหรับติดต่อเข้า ใช้ระบบต่อไป**

#### **2) ส่วนตรวจสอบและจัดการรหัสผ่าน**

**หน้าที่ของส่วนการทำงานนี้ คือ การตรวจสอบผู้ใข้ที่เข้ามาติดต่อกับระบบและจัดการ แก้ไขรหัสผ่านเมื่อผู้ใช้ต้องการ การทำงานเริ่มจากรับชื่อผู้ใช้งานในระบบและรหัสผ่านมาจากผู้ใช้ จากนั้นนำไปเปรียบเทียบกับข้อมูลในฐานข้อมูลว่าตรงกันหรือไม่ ขณะเดียวกันก็จะตรวจสอบ สถานะของผู้ที่เข้ามาติดต่อกับระบบด้วยว่า เป็นผู้ใช้กลุ่มใด เพื่อจะได้จัดการเปิดหน้าจอการ ทำงานที่เหมาะลม สำหรับการจัดการกรณีที'ผู้ใข้ต้องการเปลี่ยนรหัสผ่านใหม่ ผู้ใช้สามารถเข้าไป แก้ไขได้ เมื่อทำการล็อคอินเข้าส่ระบบเรียบร้อยแล้ว จึงเข้าไปแก้ไขในส่วนรายละเอียดข้อมูลของ สมาชิก**

### **3) ส่วนจัดเก็บและสิบค้นข้อมูล**

**จะทำการตรวจสอบความน่าเชื่อถือของข้อมูลก่อน เช่น ข้อมูลสิงที่ต้องวัดในการหาค่า ดัชนีชี้วัดสมรรถนะทางการผลิต หากข้อมูลผ่านการตรวจสอบก็จะคำนวณค่าดัชนีชี้วัด แล้วจึง บันทึกข้อมูลดัชนีชี้วัดลงในฐานข้อมูล สำหรับการสืบค้นข้อมูลนั้นมีไว้เพื่อนำข้อมูลที่อยู่ใน ฐานข้อมูลมาแสดงตามคำลังที่ได้รับ**

## **4) ส่วนรับข้อมูลสิงที่ต้องวัดจากสมาชิกผ่านทางอินเตอร์เน็ต**

**แสดงเป็นแบบฟอร์มสำหรับกรอกค่าของสิ่งที่ต้องวัดที่เก็บได้ โดยที่ระบบจะมีส่วนแสดง รายละเอียดของดัชนีชี้วัดแต่ละดัวว่าการจะได้ค่าดัชนีชี้วัดตัวนั้นต้องเก็บข้อมูลอะไรบ้างเพื่อให้ สมาชิกมีความเข้าใจในการหาค่าดัชนีชี้วัด และประโยชน์ที่จะได้รับ ข้อมูลที่ผ่านการตรวจสอบ เบื้องต้นจะเก็บอยู่ในรูปแบบกระดานถาม-ตอบ เพื่อรอให้เจ้าหน้าที่เข้ามาตรวจสอบและติดต่อกับ ผู้ส่งข้อมูลเพื่อแก้ไขข้อผิดพลาด หรือทำการเพิ่มข้อมูลเข้าไปในฐานข้อมูลหลักในกรณีที่พิจารณา ว่าข้อมูลที่ได้นั้นถูกต้องแล้ว**

#### **5) ส่วนแสดงข้อมูลจากกระดานถาม-ตอบ**

**แสดงเป็นหัวข้อให้ทราบว่าข้อมูลที่อยู่ข้างในเป็นข้อมูลการสมัครสมาชิกใหม่ หรือค่าของ ดัชนีชี้วัดซึ่งเป็นข้อมูลที่สมาชิกส่งเข้ามารอการตรวจสอบ เมื่อเจ้าหน้าที่เข้ามาอ่านข้อมูลแล้ว ลามารถแสดงความคิดเห็นเกี่ยวกับข้อมูลได้เช่นเดียวกับเวบบอร์ดทั่วไป จากนั้นจะมีเจ้าหน้าที่มา รวบรวมความคิดเห็นเพื่อใช้ไนการปรับปรุงข้อมูลนั้นต่อไปได้**

#### **6) ส่วนการติดต่อดับฐานขอมูล**

**การติดต่อกับฐานข้อมูลผ่านทางเวบนั้น จะมีข้อมูลบางชนิดที่ไม่สามารถทำการแกัIขได้ แต่ในส่วนที่อนุญาตไห้แก้ไขนั้น จะแสดงข้อมูลในรูปฟอร์ม เพื่อให้เจ้าหน้าที่เข้าไปจัดการกับข้อมูล ในฐานข้อมูลได้สะดวกขึ้น**

2. โครงสร้างของระบบจัดเก็บและประมวลผลดัชนีชี้ว*ัด*สมรรถนะ

**ทางการผลิต**

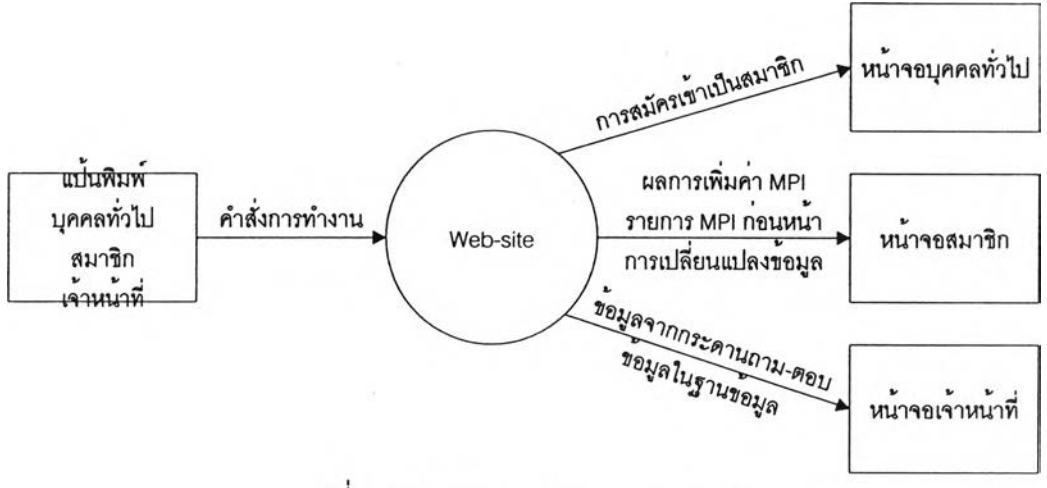

รูปที่ 4.8 Data Flow Diagram Level 0

**4.4.3 ข้อมูลน่าเข้าของเวบไซด์ และระบบจัดเก็บและประมวลผลดัชนีชี้วด สมรรถนะทางการผลิต**

**ข้อมูลที,ใช้จะถูกแบ่งเป็น 2 ส่วนใหญ่ คือ ข้อมูลที่นำมาแสดงบนเวบไซด์ และ ข้อมูลที่นำมาใช้กับระบบจัดเก็บข้อมูลและประมวลผลดัชนีชี้กัดสมรรถนะทางการผลิต**

**ข้อมูลที,นำมาแสดงบนเวบไซด์นั้นจะอยู่ในรูปแบบของไฟล์ HTML หรอ PDF เพื่อให้ง่ายต่อการเข้าไปอ่านหรือดาวน์โหลดมาคืกษา การเข้าถึงข้อมูลสามารถทำได้ง่าย เพราะ เป็นข้อมูลที่ต้องการเผยแพร่ ส่วนข้อมูลที่นำมาใช้กับระบบจัดเก็บและประมวลผลดัชนีชี้กัด สมรรถนะทางการผลิตนั้น เป็นข้อมูลที่ไม่ได้เผยแพร่ การเข้าถึงข้อมูลจึงทำได้ยากกว่า**

#### **การออกแบบโครงสร้างฐานข้อมูล**

- **การที่แบ่งข้อมูลออกเป็น 2 ส่วน ทำให้ลามารถแบ่งแหล่งเก็บข้อมูล เป็น 2 ส่วน คือ**
- **เซิร์ฟเวอร์ของเวบไซด์ทำหน้าที่เก็บข้อมูลที่ใช้สำหรับแสดงบนเวบไซด์ซึ่งอยู่ในรูปแบบ ไฟ ล ์HTML หรือ PDF**
- **ฐานข้อมูลสำหรับระบบจัดเก็บและประมวลผล MPI จากขั้นตอนการทำงานของระบบ ที,กล่าวมาแล้วข้อมูลที่อยู่ในระบบมี 3 ชนิด คือ**
	- ก. ข้อมูลที่ผ่านการตรวจสอบแล้ว ได้แก่ ข้อมูลของสมาซิก เช่น ชื่อ โรงงานประ๓ทของอุตสาหกรรมจำนวนคนงานเงินลงทุน ซึ่งเป็น ข้อมูลที่จัดเก็บตั้งแต่สมัครเข้าเป็นสมาชิก ซึ่งลามารถเปลี่ยนแปลงค่า ได้ ข้อมูล MPI ของสมาชิกแต่ละราย เป็นข้อมูลที่จะใม่มีการ เปลี่ยนแปลง เพราะถือเป็นข้อมูลที่เก็บมาใช้ไนการวิเคราะห์และ เปรียบเทียบ ผู้ที'จะสามารถใช้ข้อมูลส่วนนี้ได้ ได้แก่ ระบบประมวลผล ข้อมูล เจ้าหน้าที่ตรวจสอบข้อมูล และผู้ดูแลระบบ
	- ข. ข้อมูลที่ยังไม่ผ่านการตรวจสอบ ได้แก่ ข้อมูลของผู้ที่สมัครสมาซิก และ ข้อมูล MPI ของสมาชิกที่รับมาทางอินเตอร์เน็ต และยังไม่ได้รับการ ตรวจสอบจากเจ้าหน้าที่เนื่องจากการจัดการยับข้อมูลทั้งสองมีความ แตกต่างกันในการเข้าถึงข้อมูล ดังนั้นจึงแยกข้อมูลทั้งสองออกจากกัน
	- ค. ข้อมูลรายละเอียดของดัชนีชี้วัดและข้อมูลสมาชิกในระบบ ซึ่งเป็น ข้อมูลที่ใช้ในการอ้างอิง

**สำหรับรายละเอียดของตารางข้อมูลนั้นแสดงอยู่ใน ภาคผนวก จ**

#### **4.4.4 การออกแบบโครงสร้างรายงาน**

รายงานในที่นี้ แบ่งเป็น 2 กลุ่ม คือ ผลการประมวลผลข้อมูลที่แสดงแก่สมาชิก และการแสดงข้อมูลที่ยังไม่ผ่านการตรวจสอบแก่เจ้าหน้าที่

### **1. ผลจากการประมวลผลข้อมูลที่แสดงแก,สมาชิก 1 ) รายการค่าด้ชนีชิว้ดทั้งหมดในแต่ละครั้งที่ทำการเก็บข้อมูล**

จะแสดงข้อมูลของดัชนีชี้วัดทุกด้วฃองสมาชิก โดยแบ่งเป็นวันที่ในแต่ละครั้งที่ทำการเก็บ ข้อมูลลงในฐานข้อมูลหลัก การแสดงจะออกมาในรูปตาราง ดังตารางที่ 4.2 ตารางแสดงตัวอย่าง รายการค่าดัชนีชี้วัดทั้งหมดที่ได้ในแต่ละครังของสมาชิก (ค่าที่ใซ้เป็นค่าลมมุติ)

![](_page_14_Picture_94.jpeg)

ตารางที 4.2 ตารางแลดงตัวอย่างรายการค่าดัชนีชีวัดทังหมดทีได้ในแต่ละครังของสมาชิก

**2) แผนภูมิแสดงการเปลี่ยนแปลงค่าของดัชนีชี้วดแต่ละตัว** เป็นแผนภูมิที่มีแกนตั้งเป็นค่าของดัชนีชี้วัดและแกนนอนเป็นเวลา แผนภูมินี้จะช่วยให้เห็น พัฒนาการขององค์กรว่า เป็นไปในแนวทางใด ดัชนีชี้วัดที่เปลี่ยนแปลงนั้น เปลี่ยนแปลงอย่างไร และภายในแผนภูมิก็จะแสดงค่าดัชนีชี้วัดที่ลูงสุดในกลุ่มอุตสาหกรรม เพื่อให้สมาชิกเห็นภาพได้ ชัดเจนยิ่งขึ้น

![](_page_14_Figure_3.jpeg)

รูปที่ 4.9 ตัวอย่างแผนภูมิแสดงการเปลี่ยนแปลงค่าของดัชนีชี้วัด - ค่าสมมุติจากตารางที่ 4.2 ตารางแสดงตัวอย่างรายการค่าดัชนีชี้วัดทั้งหมดที่ได้ในแต่ละครั้งของสมาชิก

# **3) การแสดงดัชนีชี้'วัดฑงหมดในแต่ละครั้งที่ทำการเก็บข้อมูล**

เป็นรายงานที่แสดงค่าดัชนีชี้วัดสมรรถนะทางการผลิต ที่ได้จากการในการเก็บข้อมูลแต่ ละครั้ง ควบคู่ไปกับแผนภูมิเรดาร์และความคิดเห็นที'เจ้าหน้าที่ได้แสดงไว้ซึ่งเป็นการวิเคราะห์ ความหมายของค่าที่ได้ว่า ค่าดัชนีชี้วัดตัวนั้นส่งผลกระทบต่อ ดัชนีชีวัดตัวอื่นหรือไม่อย่างไร และ ี ชี้ให้เห็นปัญหาใดในระบบการผลิต ทั้งนี้เพื่อให้ทางสมาชิกทราบว่าควรมีการปรับปรุงการทำงาน ในด้านใด ที่จะส่งผลให้มีการปรับปรุงค่า MPI ให้ดีขึ้น

![](_page_15_Figure_1.jpeg)

ตารางที 4.3 ตารางแสดงตัวอย่างการแสดงดัชนีชีวัดทํเงหมดในแต่ละครังทีทำการเก็บข้อมูล

## **2. การแสดงข้อมูลที่ยังไม่ผ่านการตรวจสอบจากเจ้าหน้าที่**

การแสดงข้อมูลจะแสดงอยู่ในรูปแบบของกระดานถาม-ตอบ เพื่อความสะดวกในการเข้า ใปอ่านข้อมูลของเจ้าหน้าที่ และยังช่วยลดความสับสนในการแบ่งข้อมูลไปพิจารณาในกรณีที่มี เจ้าหน้าที่หลายคน เพราะเจ้าหน้าที่ลามารถเขียนข้อความลงไปได้ว่า ใครต้องการรับผิดชอบเรื่อง ใด

## **4.5 การจัดสร้างระบบจัดเก็บและประมวลผลดัชนีชื่วดสมรรถนะทางการผลิตผ่านเวบไซด์**

เครื่องมือที่ใช้ในการสร้างระบบประมวลผลดัชนีชี้วัด และเวบไซด์ คือ โปรแกรม ภาษาจาวา (Java) ที่ใช้สำหรับการพัฒนาเวบใชด์ ที่เรียกว่า JSP หรือ Java Servlet Page และ อาดัยเฟรมเวิร์คที่ชื่อ สตรัทล์(Struts) มาเป็นรูปแบบในการพัฒนา

## **4.5.1 เครื่องมือที่ใช้ไนการพัฒนา**

ส่วนการเลือกใช้ภาษาจาวานั้น เนื่องจากเป็นภาษาที่ถูกสร้างขึ้นมาเพื่อใช้สำหรับ ลร้างโปรแกรมที่จะใช้งานบนอินเตอร์เน็ต และสามารถใช้กับเฟรมเวิร์คสตรัทล์ (Stmts) ได้ นอกจากนีการที่ภาษาจาวา เป็นภาษาทีทำงานในเชิงวัตถุ (Object Oriented Programming) ซึง เหมาะแก่การสร้างระบบขนาดใหญ่จึงเป็นประโยชน์ในด้านการรองรับการพัฒนาระบบในอนาคต

**เฟรมเวิร์คสตรัทล์** (Struts) **นี้ เป็นรูปแบบการพัฒนาเวบไซด์ที่ออกแบบเพื่อ อำนวยความสะดวกในการทำเวบโปรแกรมมิ่ง ซึ่งกำหนดให้มืการแบ่งส่วนการทำงานของเวบไซด์ ออกเป็น 3 ส่วนหลัก คือ ส่วนโปรแกรมคำลัง** (Model) **ส่วนเวบเพจที่แสดงอยู่บนหน้าจอ** (View) **และส่วนควบคุมการทำงาน** (Controller) **การแบ่งส่วนวิธีการทำงานออกเป็น 3 ส่วนนี้ ช่วยอำนวย ความสะดวก**ใน**การแก้ไขการทำงาน เนื่องจากวิธีการพัฒนาแบบเดิมนั้น โค้ดในส่วนที่เป็นเวบเพจ และส่วนโปรแกรมมิ่งนั้นจะรวมกันอยู่ในที่เดียวกัน ทำให้เนีอหาที่อยู่ในไฟล์มีจำนวนมาก หาก ต้องการแก้ไขการทำงานก็จะทำยุ่งยากขึน รายละเอียดของส่วนการทำงาน เป็นดังนี**

1. ส่วนการโปรแกรมภาษาจาวา เป็นส่วนที่กำหนดการทำงานของระบบ แบ่งเป็น 2 ส่วน คือ แอคชัน (Action) และฟอร์มปีน (Form Bean)

- ฟอร์มปีน (Form Bean) เป็นส่วนที่ใช้กำหนดการตรวจลอบข้อมูลเบื้องต้น กำหนดการ รับข้อมูลจากผู้ใช้แต่ละครั้งว่า จะมืข้อมูลใดอยู่บ้างและแอคชัน (Action) ก็จะเช้ามา อ่านข้อมูลนั้นไปใช้งาน
- แอคชัน (Action) เป็นส่วนโปรแกรมการทำงานใช้กำหนด ขั้นตอนการทำงาน ภายในจะ ประกอบด้วยเมธอด (Method) ย่อยอีกหลายส่วน หากต้องการรับค่าที่ได้มาจากผู้ไช้ก็ ต้องทำการอิมพอร์ต (import) คลาล (class) ของฟอร์มเช้ามาก่อนจึงจะสามารถ เรียกใช้งานค่าดังกล่าวได้

**2. เจเอสพี (JSP) ไฟล์ มีหน้าที่แสดงรูปภาพหรือส่วนรับข้อมูลจากผู้ใช้ โดย สามารถแทรกส่วนคำสังที่เป็นโปรแกรมลงไปได้ หากต้องการรับข้อมูลจากผู้ใช้ จะต้องทำการ กำหนดส่วนที่เรียกว่า ฟอร์ม ซึ่งต้องมีการกำหนดว่า**

- **ฟอร์มที่ใช้ มีชื่อ'ว่าอะไร ซึ่งจะต้องตรงกับฟอร์มที่กำหนดไนส่วนกำหนดค่า**
- **ชื่อตัวแปร การกำหนดชื่อตัวแปรนี้ อยู่ในส่วนที่เรียกว่า properties ซึ่งต้องตั้งชื่อให้ตรง กับในฟอร์มปีน (Form Bean)**
	- **3. ส่วนควบคุมการทำงาน แบ่งเป็น 3 ส่วน คือ**
- **ส่วนกำหนดว่าการเรียกใช้แอคชัน (Action) หรือฟอร์มปีน (Form Bean) นั้นจะมีชื่อ อย่างไร และมีการทำงานอย่างไรหากแอคชัน (Action) นั้นทำงานเสร็จสิ้นแล้ว**
- **ส่วนที่ใข้กำหนดเกณฑ์ในการตรวจสอบข้อมูลเบื้องต้นก่อนที่จะถูกนำมาใช้ในแอคชัน (Action)**
- **ส่วนกำหนดค่าข้อมูลให้กับตัวแปรที่จะนำไปแสดงเป็นข้อความในเวบไซด์**

![](_page_17_Figure_7.jpeg)

รูปที่ 4.10 การทำงานของระบบและส่วนการทำงานของเฟรมเวิร์ค Struts

#### **4.5.2 ตัวอย่างการพัฒนาส่วนการทำงานในระบบ**

**ดังที่กล่าวมาแล้วข้างต้นว่า การทำงานของระบบที่สร้างนั้นถูกแบ่งเป็น 3 ล่วน ใหญ่ จึงขอยกตัวอย่างการทำงานในระบบขึ้นมา 1 ตัวอย่าง คือ การล็อคอินเข้าใช้งานระบบ**

- **1. ฟอร์มปีน (Form Bean) กำหนดค่าตัวแปร 2 ตัว คือ userid และ password กำหนดชื่อฟอร์มปีน (Form Bean) เป็น LoginForm**
- **2. แอครัน (Action) จะทำการรับค่าจาก LoginForm มาจากนั้นไปอ่านข้อมูลจาก ฐานข้อมูลมา เพื่อเปรียบเทียบว่าตรงกับในฐานข้อมูลหรือไม่ 34**
- **3. ล่วนกำหนดค่า กำหนดชื่อ แอครัน (Action) ว่า login และชื่อฟอร์มปีน (Form Bean) ว่า loginForm**
- **4. ในเจเอสพี (jsp) ไฟล์ สร้างล่วนรับข้อมูล กำหนดชื่อของฟอร์มและแอครัน (Action) ทีไช้**

**สามารถคืกษาการทำงานของระบบไต้จากค่มือการใช้งานในภาคผนวก ข**

![](_page_19_Picture_0.jpeg)

#### **รูปที่ 4.11 หน้าจอการทำงานบนเวบไซด์- การทำงานหลัก**

![](_page_19_Picture_236.jpeg)

รูปที่ 4.12 หน้าจอการทำงานบนเวบไซด์ – การลงทะเบียน

![](_page_20_Picture_179.jpeg)

 $1.576$  T6  $77.1$ 

รูปที่ 4.13 หน้าจอการทำงานบนเวบไซด์- การทดสอบดัชนีชี้วัดเบื้องต้น

![](_page_20_Picture_2.jpeg)

 $\,$  รูปที่ 4.14 หน้าจอการทำงานบนเวบไซด์ – แสดงข้อมูลความรู้

![](_page_21_Picture_0.jpeg)

รป ท ี่4 .1 5 หน้าจอการทำงานบนเวบไซด์-แสดงคำถาม-คำตอบ

![](_page_22_Picture_270.jpeg)

รูปที่4.16หน้าจอการทำงานบนเวบไซด์-ส่งค่าดัชนีชีวัด

![](_page_23_Picture_565.jpeg)

![](_page_23_Picture_566.jpeg)

. . . . .

tow<br>4:10

รูปที่ 4.17 หน้าจอการทำงานบนเวบไซด์ - สงค่าสิ่งที่ต้องวัด

*'ปี]*

Submit

![](_page_24_Picture_212.jpeg)

## **รูปที่ 4.18 หน้าจอการทำงานบนเวบไซด์-แลดงรายชื่อดัชนีชี้วัดและค่าของดัชนีชี้ วัดตัวนั้น**

![](_page_24_Figure_2.jpeg)

## J/ **รปที่** 4.19 **หน้าจอการทำงานบนเวบ**ไซด์ **- แสดงแผนภูมิของดัชนีชีวัด**

## Industrial Engineering<br>Chulalongkorn University

HOME I PRE-TEST | KNOWLEDGE I FAQ I SLTE MAR I LOGOUT

![](_page_25_Picture_248.jpeg)

![](_page_25_Figure_4.jpeg)

![](_page_25_Figure_5.jpeg)

รูปที่ 4.20 หน้าจอการทำงานบนเวบไซด์ – แสดงแผนภูมิเรดาร์ของดัชนีชี้วัด

Manufacturing

การทำงานรองระบบ นั้นมุ่งเน้นไปที่การจัดการกับข้อมูล ซึ่งจำเป็นจะต้องมีการ เก็บข้อมูลอยู่ในฐานข้อมูล ฐานข้อมูลที,เลือกใช้นั้นมีโมเดลเป็นเชิงสัมพันธ์ ซึ่งมีการเก็บข้อมูลใน รูปแบบของตาราง หรืออาจเรยกไต้ว่า Relation ข้อไต้เปรียบของฐานข้อมูลเชิงสัมพันธ์คือ

- เป็นโมเดลที่สร้างและทำความเข้าใจได้ง่าย
- โมเดลนี้มีเครื่องมีอที่ช่วยให้ผู้ใช้สามารถค้นพบปัญหาที่เกิดขึ้นในการออกแบบ ฐานข้อมูลได้โดยง่าย และยังง่ายในการแก็ใขการออกแบบที่ผิดพลาดนั้นด้วย

*V* **ใ**นการออกแบบฐานข้อมูลนั้นจะต้องทราบรายละเอียดการทำงานของระบบก่อน สิ่งที่ต้องทราบประกอบไปด้วย

- สักษณะของรายงานทั้งหมด - การค้นหาข้อมูลในทุกสักษณะ
- เอาท์พุทที่ส่งออกมา - การประมวลและแก็ไขข้อมูลทั้งหมด
- การคำนวณทุกอย่าง - กฎเกณฑ์ข้อบังคับต่างๆ
- การตั้งซื่อพ้อง

เมื่อทราบรายละเอียดทั้งหมดที่กล่าวมาแล้วจึงทำการเปลี่ยนรูปแบบความ ต้องการให้อยู่ในรูปของตาราง (Relation) จากนั้นทำการนอร์บัลไลซ์ (Normalize) และกำหนด รายละเอียดของฟิลด์แต่ละฟิลด์ในตารางนั้น ตารางที่ใข้ทั้งหมดในระบบแบ่งเป็นข้อมูลที่ผ่านการ ตรวจสอบแล้ว ข้อมูลที่ยังไม่ผ่านการตรวจลอบ และข้อมูลรายละเอียดของดัชนีขึ้กัดและข้อมูล สมาชิกในระบบ ประกอบด้วย ส่วนรายละเอียดของแต่ละตารางแสดงอยู่ในภาคผนวก ง **1. ข้อมูลที่ยังไม,ผ่านการตรวจสอบ**

- ตารางข้อมูลรายละเอียดของผู้ที่ลบัครเข้าเป็นสมาชิก
- ตารางข้อมูลดัชนีชีวัดที่สมาชิกส่งมา
- ตารางข้อมูลหัวข้อของข้อมูลที่ยังไม่ได้ผ่านการตรวจลอบ
- ตารางข้อมูลความคิดเห็นของเจ้าหน้าที่ต่อข้อมูลที่ยังไม่ผ่านการตรวจสอบ

#### **2. ข้อมูลที่ผ่านการตรวจสอบแล้ว**

- ตารางข้อมูลรายละเอียดสมาชิก
- ตารางข้อมูลดัชนีชี้วัดที่ผ่านการตรวจสอบ
- ตารางข้อมูลแผนภูมิดัชนีชี้วัด
- ตารางข้อมูลความคิดเห็นจากเจ้าหน้าที่ต่อค่าดัชนีชี้วัดที่ไดในแต่ละครั้ง

### **3. ข้อมูลรายละเอียดของดัชนีอื่วดและอื่นๆ**

- ตารางข้อมูลรายละเอียดสิ่งที่ต้องวัด
- ตารางข้อมูลประ๓ทอุตสาหกรรม
- ตารางข้อมูลรายละเอียดของดัชนีชี้วัด
- ตารางความสัมพันธ์ระหว่างดัชนีชี้วัด-ประ๓ทอุตสาหกรรม
- ตารางความสัมพันธ์ระหว่างดัชนีชี้วัด-สิ่งที่ต้องวัด
- ตารางข้อมูลชื่อผูใข้ในระบบ
- ตารางข้อมูลรายละเอียดของเจ้าหน้าที่

#### **4.5.4 การทดสอบการทำงานของระบบ**

การทดสอบการทำงานของระบบนั้น มีการทดสอบ 2 ช่วง คือ ขณะพัฒนาระบบ และเมื่อระบบเสร็จสิ้นแล้ว

#### **1. การทดสอบขณะพัฒนาระบบ**

เป็นการทดสอบขั้นตอนการทำงานว่า มีความผิดพลาดใดๆเกิดขึ้นหรือไม่ โดยทดลองใส่ ค่าต่างๆลงไปและตรวจลอบว่าข้อมูลที่ผ่านการประมวลผลนั้นถูกต้องหรือไม่ ไม่ว่าจะเป็นการเพิ่ม ข้อมูลลงในฐานข้อมูล การแกใขข้อมูล และการลบข้อมูลที่อยู่ในฐานข้อมูล

การทดลอบนี้ถือเป็นการทดสอบในส่วนการจัดเก็บและประมวลผลข้อมูล

## **2. การทดสอบเมื่อพัฒนาระบบเสร็จสินแล้ว**

รายล เอียดต่างๆ ว่ามีส่วนใดที่ผิดพลาด หากพอก็จะทำการแก้ไขต่อไปการทดสอบในขั้นตอนนี้ เป็นการตรวจสอบความถูกต้องในการทำงานของเวบไซด์ และ